### **www.vbcg.org VOLUME 26, I SSUE 9 September 2008**

#### **In this Issue...**

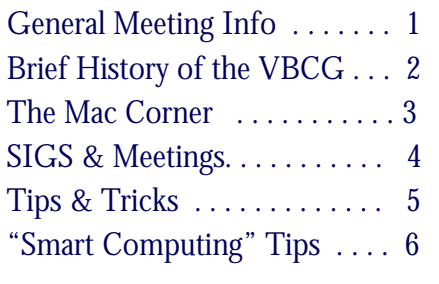

#### Officers and Board Members

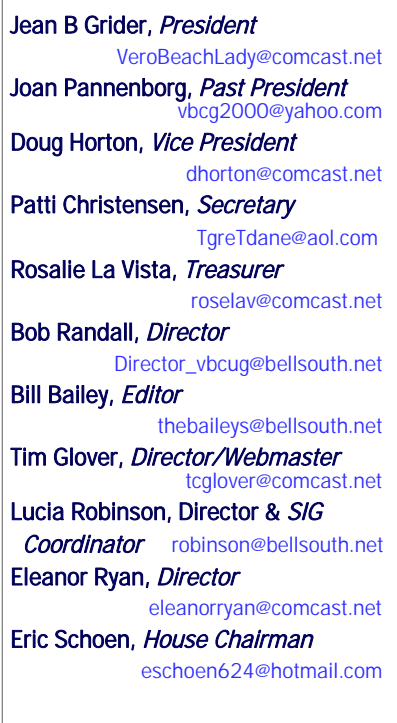

Our newsletter is published monthly and is a benefit of membership. Your dues support our activities and programs. Dues are \$25/ year for either individuals or families.

> VBCG P.O. Box 2564 Vero Beach, FL 32961 Email: webmaster@vbcg.org

# **Vero Beach Computer Group**

# **THE HOMEPAGE**

### General Meeting, Monday, September 8, 7 PM

Main Library, Vero Beach 1600 21st Street

THE 30TH ANNIVERSARY OF THE VERO BEACH COMPUTER GROUP - 2009 THE 27TH ANNIVERSARY OF THE FIRST IBM - AUGUST 2008 THE 25TH ANNIVERSARY OF THE MAC JANUARY - 2009 THE 10TH ANNIVERSARY OF GOOGLE - SEPTEMBER 2008

As noted in our SIG Calendar last month, August 2008 was the 27th anniversary of the first IBM Personal Computer. Eric Price, former President of the VBCG took note and mentioned that he has one of those old IBM computers! One thing led to another and Eric will be the guest speaker for our September meeting.

Eric Price started working with computers in 1990. He has been the speaker at the general meetings several times, always bringing us up to date with what is going on in the computer world and showing us how the parts of a computer look and what they do. Mr. Price contributed to the Vero Beach Computer Group with his time, energy and knowledge for at least ten years as President and Treasurer. We hope to see more of him as the group continues it's journey into the next decade and beyond. He was awarded the Glenn Dodd Award which included complimentary lifetime membership for his contributions by the Computer Group. He has a very impressive and large collection of old computers which he shared with us at a previous meeting, including the first IBM which he is bringing to this meeting. He will give us information on just how far we have come in these 30 years. We are again looking forward to this Anniversary of so much in the computer world.

Next year will be the 30th anniversary of the founding of the Vero Beach Computer Group. Membership could see improvements and there are still many in the area that didn't know it exists. Eric said he would like to help resolve both of these problems. The group is run by very dedicated volunteers and serves a great need for finding ways to integrate technology in our lives with less frustration and more enjoyment." Eric Price is the president and owner of Technology Partners, a local computer consulting firm he started in 1993 - www.techpart.net. His wife, Julianne Price and children live in the area and even his six year old daughter has her own laptop for her Webkinz.

We would like to invite anyone who can attend to listen to the History of Computing in our area and a little of what lies ahead for this community. The Public is WELCOME.

#### *Don't forget*:

Come early! Computer "Help Desk" available from 6-7 p.m. for those needing some extra help with a computer problem or question.

Vero Beach Computer Group is a self-help group that provides help to members who want to improve their knowledge of computers and accessories. Our motive is to share our experiences and give members a chance to learn and help each other. Every effort is made to share accurate information; however, no representations or warranties either express or implied are made as to its accuracy.

#### A Brief History of Time—well actually just a brief history of the Vero Beach Computer Group

Condensed and edited by VBCG members Mary Alice and Richard Jafolla—Stephen Hawking wasn't available! (As noted on the first page, we are coming up on our 30th anniversary! Any ideas how we should celebrate? Let us know.)

The Vero Beach Computer Group is a thriving community organization attended by enthusiastic computer users, beginners and experts alike. Created in 1979, the group was started by three people who had a burning interest in computers as a hobby and wanted to learn more about them.

The tiny group held their first meetings in a small office with barely enough chairs for six or seven people. Membership gradually grew, largely by world of mouth, and by 2001, when the Mac Users merged with Vero Beach Computer Group (VBCG), membership reached three hundred fifty.

The VBCG is a self-help organization for people who use computers, who want to learn more about computers, and who want to share their knowledge with others. Their mission is "to promote general interest in and information about computers and their use. Emphasis of the VBCG's activities shall be on the use of personal computers." The Group provides assistance and information on both Mac and Windows-based PCs.

"Our meetings provide the opportunity to get together and discuss our problems," stated Bud Greenless, VBCG Historian. "In the early days there were no standard operating systems. Spread sheets, data bases and word processors were almost non-existent for small computer users. If you wanted a program you wrote it yourself or you typed it into your computer from a computer magazine."

Thanks to a core of dedicated people and to the friendly, informative meetings, the VBCG continued to expand. Larger and larger meeting places were required and a monthly bulletin needed to be created when the former monthly phone calls to inform members of activities had become too laborious.

Informally organized at the beginning, by 1986 the VBCG became more structured, adopting by-laws, and electing officers. Throughout the years as more and more people attended the meetings and the various classes offered by knowledgeable presenters, larger meeting rooms continued to be made available to the group. VBCG has provided volunteer help for the computer section of the Vero Beach Public Library and donated three IBM compatible computers as well as a Mac.

Today this active organization has a website at www.vbcg.org and members can now print out their own copy of the newsletter. The Vero Beach Computer Group welcomes all who are interested in learning about computers and sharing their know-how with others. They extend a warm invitation to visit their website for more details.

#### \*\*Important Reminder\*\*

The VBCG will be auctioning off some of our old equipment at the October General Meeting. Last month's newsletter had information about the Mac G4 laptop that will be auctioned off. This month, here is more information about the other items we plan to auction - Toshiba "Satellite" laptop with Windows XP Home Edition. The laptop has a 15 in screen and built-in 802.11b wireless adapter.

We are also auctioning an Epson "Perfection 2400 Photo" scanner. This scanner is compatible with Mac up to OS X 10.5 and Windows Vista. The scanner also has a separate attachment for scanning slides.

For more information and specifications on these items, you can find it online using a Google search, and we will have specification information at the meeting. Additionally, there will be a few more miscellaneous items too.

### The Mac Corner

By Eleanor Ryan

#### Mac Pro Tip of the Week July 30, 2008 - Managing Your Login Items

Your Mac lets you decide which, if any, applications open automatically each time you log into your account in Mac OS X Leopard. For example, you might want iChat and Mail to open every time you sign on. These automatically opening programs are called Login items, and here's how to manage them.

From the Apple menu, choose System Preferences and click on the Accounts button. Click on your account name (if it's not already highlighted), then click the Login Items tab. A list of all Login items appears.

You can remove programs by selecting them and clicking the minus sign, or add new ones by clicking the Add (+) button and navigating to the desired application. If you check the Hide box next to the program name, the application will open automatically, but won't be displayed onscreen until you select it in the Dock or via the Command-Tab key command (which cycles you between all open applications).

Login Items don't have to be applications. You can also choose to automatically open individual documents, folders, or disks.

To view this tip online and others, please visit: http://www.apple.com/pro/tips.

#### Apple "Hot News"

Apple sells one million iPhone 3Gs in first weekend

July 14, 2008 - On Sunday, Apple sold its one millionth iPhone 3G, the company announced today. "iPhone 3G had a stunning opening weekend," said Steve Jobs, Apple's CEO. "It took 74 days to sell the first one million original iPhones, so the new iPhone 3G is clearly off to a great start around the world." Read more at www.apple.com/iphone.

Apple tops customer satisfaction survey

August 19, 2008 - "The latest rankings from the American Customer Satisfaction Index (ASCI) show that Apple has dramatically outpaced its rival computer makers in the hearts of the U.S. consumers," reports Asher Hawkins, (forbes.com). The ASCI survey "ranks Apple at 85" out of 100, "11 points above the computer-maker industry average." In fact, "Apple's rating is also an all-time high for the computer industry." Read more at www.forbes.com.

#### Did you know?

Apple has lots of online tutorials and tips on how to better use your Mac. Topics include such categories as "Getting Started with Mac" and "Wireless". You can access all these free resources at www.apple.com/findouthow.

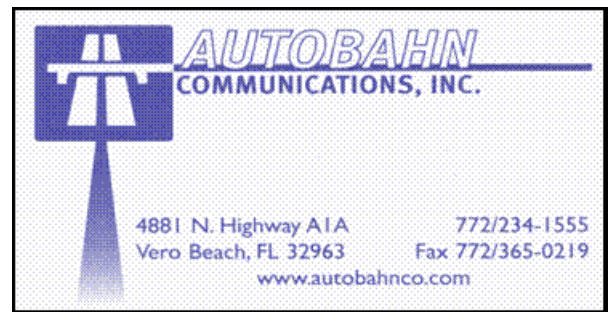

**www.vbcg.org VOLUME 26, ISSUE 9** 

# **MEETINGS AND SIGS**

# **All meetings and SIGs are held in the Indian River County Main Library located at 1600 21 Street, Vero Beach, Florida** September 2008

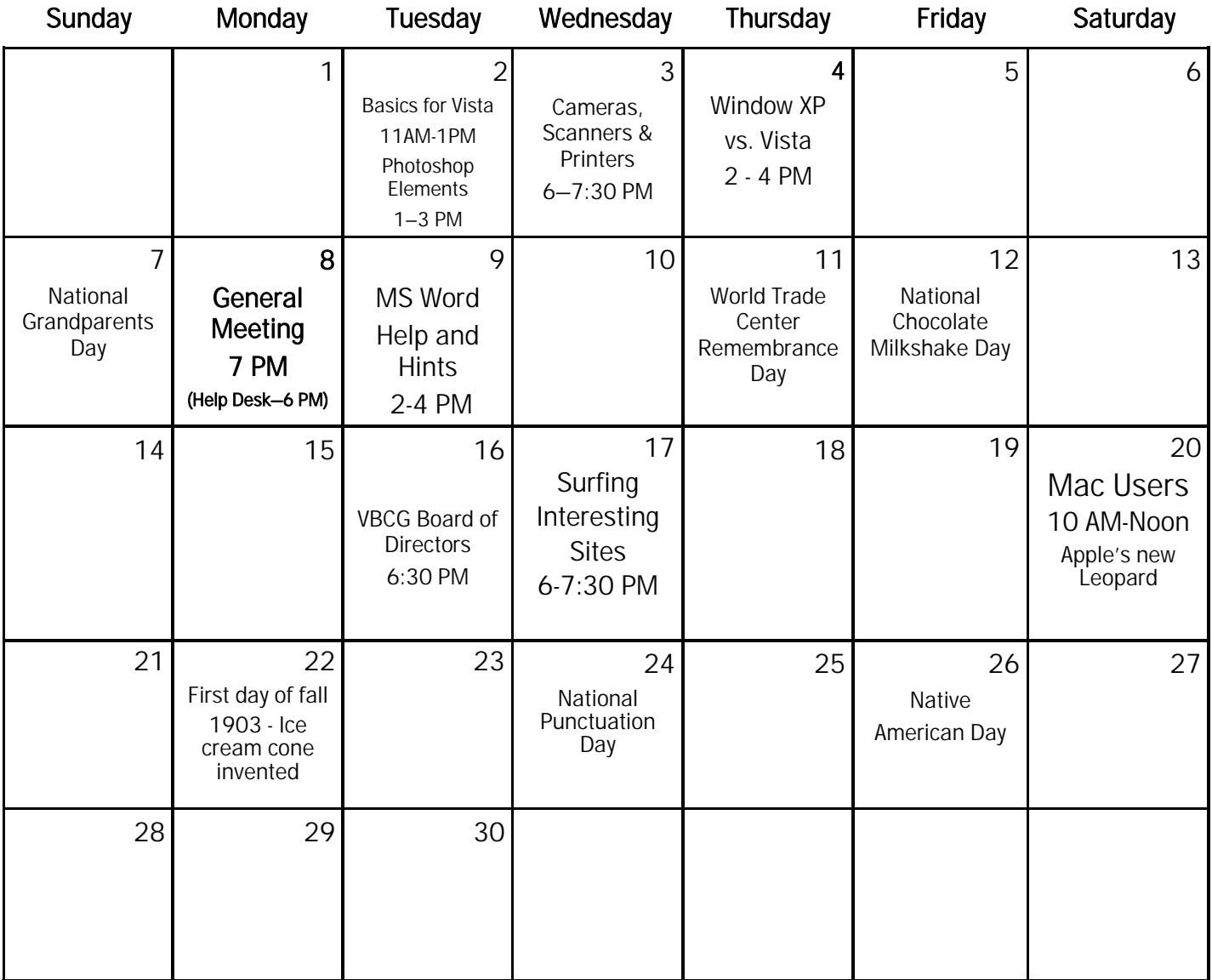

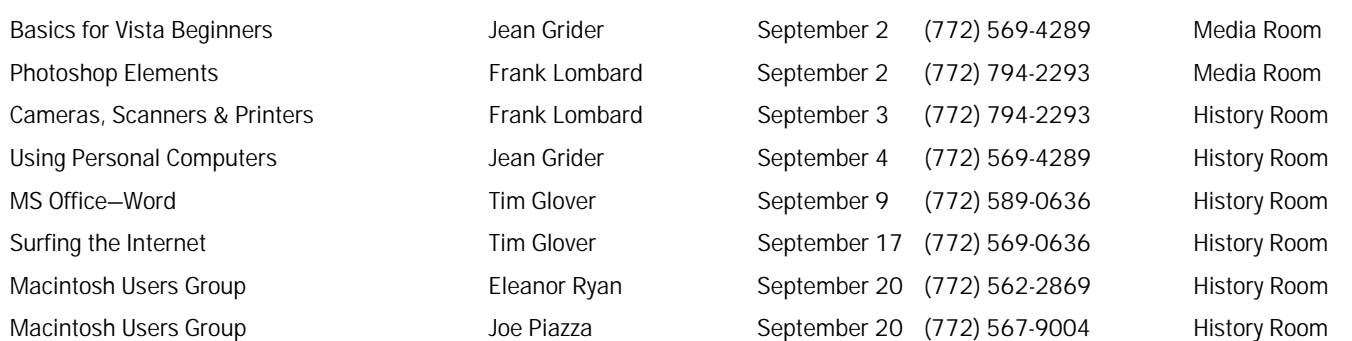

# *Tip and Tricks*

From Webmaster Tim Glover

#### jetAudio Basic v7.1.1 [23.9M] W98/2k/XP/Vista FREE, Lockergnome Windows Digest, 8-4-2003

http://www.snapfiles.com/get/jetaudio.html

jetAudio 5 Basic is a full-featured media player with integrated CD burning and ripping capabilities. It supports all the popular media formats, including MP3, OGG, MPG, AVI, WMA and many others. jetAudio can also play DVDs and VCDs and act as your default player for all selected formats. Additional features include CDDB support, integrated lyrics viewer, Monkeys Audio support, skins, visualizations and just about everything else you'd expect from a multimedia player. An optional Pro version offers support for broadcasting and mp3PRO formats.

#### Monitor Calibration Wizard v1.0 [772k] W9x/2k/XP FREE, Lockergnome Windows Digest, 8-4-2003

http://www.hex2bit.com/products/product\_mcw.asp

This is a tool for calibrating the monitor colors. Most are too dark, too bright, or have a color tint like green or blue. Monitor Calibration Wizard can fix these problems. The Wizard in the name has two meanings: it's a wiz of a program, and it has a wizard to take you step-by-step through the process with help available throughout the process. You can create multiple profiles and customize one for each monitor to load when Windows starts. After the first go around, you can test it and look around to see how you like the display. If you don't like it, then go back and make more adjustments, retest, etc., until you're happy. Version 2.0 is coming soon, so be on the look out for more features. If you find you don't like it, you can go back to the default.

#### Using copyrighted music

A Lockergnome Windows Digest subscriber asks a great question about adding a soundtrack to a digital video: "I was just wondering... I'm getting ready to make my first digital video using footage that I shot with my digital video camera last week. "... I'm considering running a musical soundtrack in place of the sound on the video. Does anyone know what legal issues surround doing that? If I have to get permission or pay royalties to be authorized to use a pre-recorded song, can someone point me in the direction to obtain that? Thanks!"

Another subscriber offers a helpful article on putting music online -Putting Music Online

http://www.commlaw.com/resources/pdfs/telecommunicationmemos1138.pdf - and asks: "The biggest question is: What is your intent? Are you uploading a video of your family vacation for the grandparents to see? Or are you uploading a promotional video touting the strengths of your business? Are you trying to make money or not? That really is the biggest question you have to ask yourself before you proceed. If so, then be careful. If not, I wouldn't worry about it at all."

Still another subscriber offers this: "Anytime you use someone else's composition without permission, you are violating copyright and you open yourself up to a potential lawsuit. Even if you only use part of their composition, you are infringing."

To read the full comment, please visit: http://channels.lockergnome.com/windows/backissues/20030731.phtml.

#### SpaceWeather 1.5 [1.8M] W9x/2k/XP US\$14.95, Lockergnome Windows Digest, 8-17-2003

https://store6.esellerate.net/store/checkout/CustomLayout.aspx?s=STR3093489816&pc=&page=MultiCatalog.htm

The SpaceWeather ScreenSaver allows you to watch magnificent, near real-time images of our Sun. View images and information from up to 1,500,000 kilometers away from the SOHO, GOES, and other satellites. Display 15 different images of the Sun showing Coronal Mass Ejections (huge bubbles of gas threaded with magnetic field lines that are ejected from the Sun), sunspots, and you may even catch a glimpse of a sungrazing comet as it disappears forever. You will also see eight charts and graphics showing solar x-ray flux levels, combined satellite environment, auroral activity, solar wind data, and more.

Based on intervals set by you, SpaceWeather will look to the Internet and retrieve the latest images and data from NASA and NOAA servers. SpaceWeather requires an Internet connection to update images and data and is recommended for broadband users. The Windows .Net framework version 1.1 is required. The .Net framework is included with Windows XP and can be downloaded for other versions of Windows from Microsoft's website www.microsoft.com/. So take a break and enjoy the show. Live from the Sun, it's SpaceWeather!

#### TempCleaner v1.0.2.0 [480k] W98/2k/XP FREE, Lockergnome Windows Digest, 8-17- 2003

http://www.snapfiles.com/get/tempcleaner.html

TempCleaner is a simple little tool that will automatically delete Windows Temp files whenever you start your computer (or also on demand). It automatically detects the correct system Temp folder, regardless of your Windows operating system, and you can also add additional folders that should be cleared. The program runs automatically at startup and files are deleted to the Recycle Bin, so they can be recovered if needed.

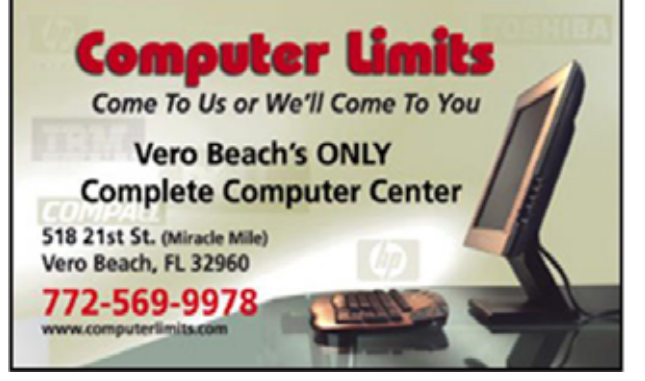

**www.vbcg.org VOLUME 26, ISSUE 9** 

#### Microsoft PowerToys For Windows XP

"Smart Computing", October 2006

Microsoft PowerToys For Windows XP is a collection of utilities for WinXP. To get your hands on them, visit www.microsoft.com/windowsxp/downloads/powertoys/xppowertoys.mspx.

You can download each PowerToy individually, and after installation, some of them can be accessed from the Start menu. Most, however, are simply added to Windows without much fanfare, so when appropriate, we'll tell you how you can access a particular utility. If you try one out and decide you don't like or need it, fear not: You can uninstall every PowerToy through Add Or Remove Programs.

Microsoft requires you to install and run the Windows Genuine Advantage validation utility before it will let you download any of the PowerToy applications. Also, while the PowerToys should work just fine on most WinXP systems, Microsoft doesn't provide any support for them, so if you need help with one (or in the unlikely event one messes up your PC), you're on your own.

#### Intuit Quicken 2008 - Writing Checks

"Smart Computing" August Web Only article

Before ATM cards became as common as the ballpoint pen, people carried around checkbooks to pay for everyday transactions. Of course, cash cards are much easier to use and less bulky to carry around, so it's easy to see why they've largely replaced the checkbook's spot in most people's purse or back pocket. But that doesn't mean checks are out completely.

To read the full article, please visit: [http://www.smartcomputing.com/editorial/article.asp?article=articles/2008/](http://www.smartcomputing.com/editorial/article.asp?article=articles/2008/s1908/55s08/55s08.asp&guid=139F3B18EBDE4535A4B73B4304116AF1)  [s1908/55s08/55s08.asp&guid=139F3B18EBDE4535A4B73B4304116AF1](http://www.smartcomputing.com/editorial/article.asp?article=articles/2008/s1908/55s08/55s08.asp&guid=139F3B18EBDE4535A4B73B4304116AF1) 

#### Surge Protectors - What You Need To Know

"Smart Computing" August Web Only article

You recently purchased a new computer and, like many of us, it has quickly become one of your most prized possessions. But amid your excitement about the great deal you got on your widescreen LCD monitor, you forgot to grab a surge protector. Three weeks later, a nearby lightning strike causes an electrical spike that swiftly puts your brand-new system out of action.

To read the full article, please visit: [http://www.smartcomputing.com/editorial/article.asp?article=articles/2008/](http://www.smartcomputing.com/editorial/article.asp?article=articles/2008/s1908/56s08/56s08.asp&guid=139F3B18EBDE4535A4B73B4304116AF1)  [s1908/56s08/56s08.asp&guid=139F3B18EBDE4535A4B73B4304116AF1](http://www.smartcomputing.com/editorial/article.asp?article=articles/2008/s1908/56s08/56s08.asp&guid=139F3B18EBDE4535A4B73B4304116AF1)

Copyright 2008 by the Vero Beach Computer Group, Inc. All rights reserved.

 Articles without additional copyright notices may be reprinted in whole or in part by other non-profit computer user groups for internal, non-profit use, provided credit is given to "The Homepage" and to the authors of the reproduced material. All other reproduction without the prior written permission of the VERO BEACH COMPUTER GROUP, INC. is prohibited. No warranty, express or implied, is made by the VERO BEACH COMPUTER GROUP, INC., the "The Homepage" editorial staff, nor the individual authors or contributors. This disclaimer extends to all losses, incidental or consequential from the use or inability to use any and all information in any issue of this publication.

 Unless specifically stated otherwise, the opinions expressed in any article or column are those of the individual author(s) and do not represent an official position of, nor endorsement by, the VERO BEACH COMPUTER GROUP, INC..

 Advertising may appear in the "The Homepage" as prepared by individual advertisers. The VERO BEACH COMPUTER GROUP, INC. does not endorse any advertised products, services or companies unless otherwise specifically stated. The VERO BEACH COMPUTER GROUP, INC. is a non-profit user group dedicated to helping users of IBM and MAC compatible microcomputers make the best possible use of them and is not affiliated in any way with any vendor or equipment manufacturer.

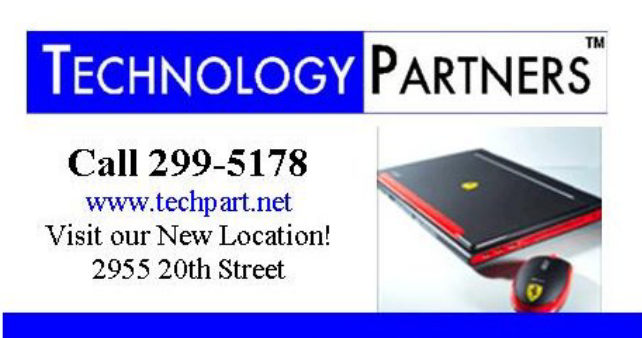

**Computer Consulting, Service & Sales since 1993**